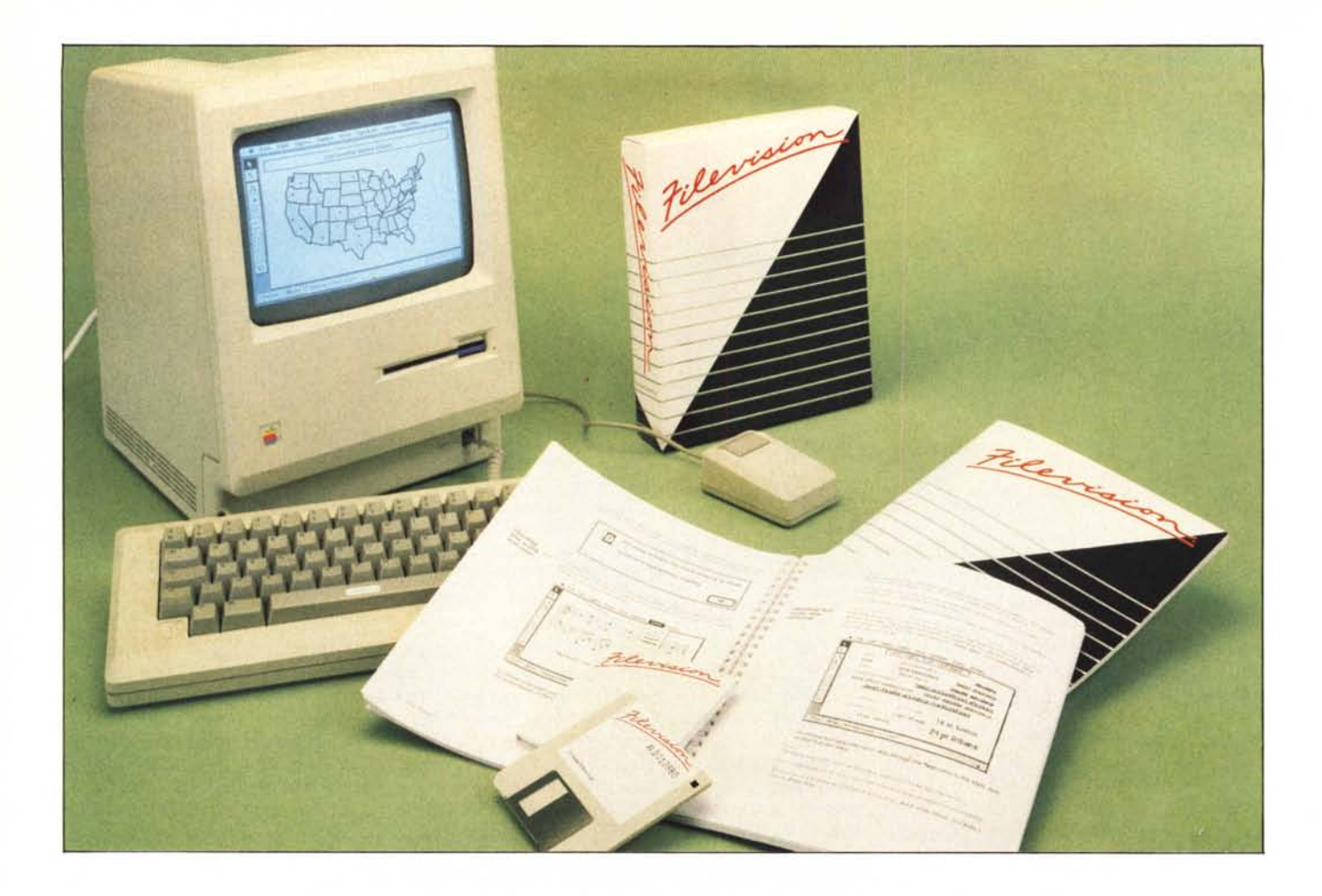

*Mac, nel suo anno e mezzo di vita, si*<br>*fatto conoscere per la sua grafica su*<br>rlativa e per auell'appendice che seb*è fatto conoscere per la sua grafica superlativa e per quell'appendice che sebbene, poi, implementata da altri, ne ha fatto il computer col mouse per antonomasia. Rapido, potente, facile da usare, ed estremamente interattivo con l'utente, è davvero l'attrezzo finale da usare senza troppi problemi, tant 'è che non viene fornito di alcun linguaggio, sottintendendo che si tratta di una macchina più per utilizzare programmi che per produrne: lo dimostra il fatto che, non solo da noi,* i *linguaggi rappresentano solo una piccola fetta del suo mercato software, pur essendoci in commercio .fìor di idiomi, come il Microsoft Basic, estremamente «user friendly», il Magamax* C, *dalla potenza superlativa, od il recentissimo Fortran* 77 *della Softech. Programmi già pronti, perciò! E con gran vigore* ci *si sono buttate alcune centinaia di software house, da quelle che van per la maggiore, a certune che, magari, hanno prodotto un solo pacchetto (ad esempio, un game, come la Silicon Beach, con il suo superlativo Airborne!) e, col Mac, hanno, almeno per ora, chiuso la partita. Ovvio, comunque, che, nel campo dei programmi «seri», la*

## **Data Base Grafico per Apple Macintosh**

**di Raffaello De Masi**

*fetta maggiore è del solito trio «data base-word processing-spreadsheet» e dei loro ermafroditi fratelli integrati, quali Jazz, Ensemble, Quartet, Helix, e compagnia cantante, dove la fanno da padrone. Ovvio, perciò, che, dopo la prova d'orchestra del numero d'ottobre, occorreva visitare più da vicino qualche componente della famiglia degli oltre 700*

*(The Macintosh User Guide, ed. inverno 1985), prodotti presenti sul mercato e dedicati al melone. Di questi il gruppo più numeroso e rappresentativo è senz'altro (è una legge di mercato) quello dei data base. 1n questo articolo ne proviamo un componente, uno, a dire il vero, che* ci *è parso particolarmente congeniale con la filosofia del Mac.*

MCmicrocomputer n. 48 - gennaio 1986

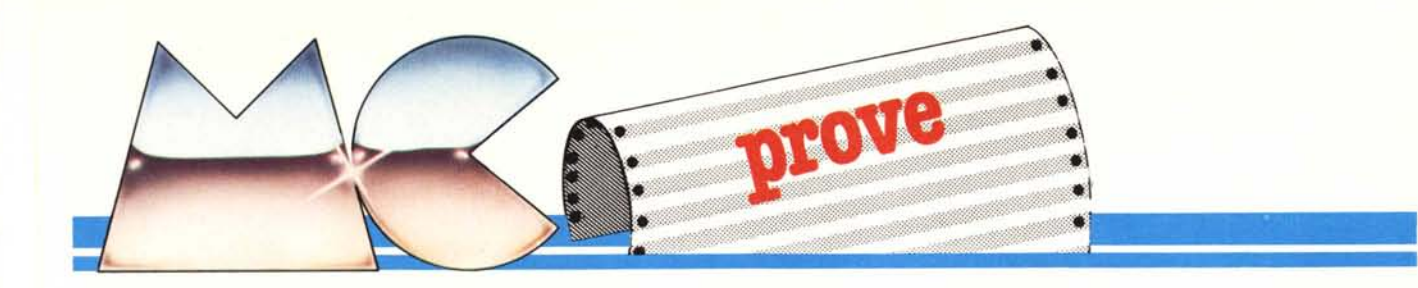

Filevision non è (e dicendo questo siamo sicuri di non dispiacere né al creatore, se e quando mai avrà occasione di conoscere la nostra opinione, né al commercializzatore) il migliore (ma esisterà poi davvero?) data base del Mac. Non è cosÌ elastico come MSFile, non è così rapido e potente come Overvue, non è altrettanto intuitivo e facile da usare come Megafiler, non ha le particolarità del DBMaster o di MacLion, ciononostante è davvero unico, come un amaro di marca. Il segreto, e la sua particolarità, sta nel fatto (ed è qui che si rivela vero macintoshiano), di essere una data base basato sulla grafica. Il concetto originale del pacchetto scaturì da un'idea di Howard Metcalfe. MacClub, una rivista israeliana di utenti Macintosh, narra di come l'idea iniziale nacque dalla considerazione di Metcalfe che, generalmente, ai file viene assegnato un nome che indica o fa intendere il suo contenuto. Perciò, avendo Mac a disposizione, non era più semplice rappresentare la propria raccolta di dischi o vini con figure, piuttosto che col solito «Viniannata75»? Ma l'idea fu ancora più approfondita, andando addirittura ad imporre che, con figure, andassero rappresentati non solo i file, ma i record stessi. A questo punto intervennero Matthew Jacobs e David Murray, cui, poi, in effetti, si deve l'effettiva realizzazione del programma che misero a punto, nell'arco di sei giorni, il disegno principale del programma stesso.

Mary Shield, nel frattempo, sulla base delle flowchart fornitele dai due, provvedeva a preparare il canovaccio del manuale d'istruzioni. Di qui alla realizzazione finale del programma il passo fu breve, per la precisione due mesi e mezzo. E, onore al merito, la prima versione era già praticamente priva di bug tanto che, finora, non sono stati necessari ulteriori aggiornamenti (quella che vi presentiamo è la versione 1.0) per aggiustare il tiro e migliorare particolari del pacchetto stesso.

Questo è composto, al solito, da un dischetto (dotato di numero di protocollo), da un nutrito manuale di 150 pagine, da una cartolina di registrazioProduttore: *Te/os Sofrware (Mal/hew A. Jacobs e David J. Murray* Distributore in Italia: *Bir* & *Byres V.le Monregrappa* 4. *Milano J Soft V./e Resrelli* 5. *20/24 Mi/ano* Prezzo:<br>*L. 421.00* 

ne, che consente di ricevere gli aggiornamenti e, a fronte di un pagamento di 15\$ una copia di backup, e da un contratto d'uso. Infatti, come d'altro canto diverso software dell'ultima generazione, Filevision non viene venduto all'utente, ma solo fornito in licenza d'uso, ancorché illimitata. Il dischetto viene, d'altro canto, consegnato in una confezione sigillata, sulla quale un talloncino invita l'utente a leggersi bene le condizioni di fornitura del software (uso del pacchetto su un solo computer, divieto di eseguire copie di esso e della relativa documentazione, divieto di rivendita, ecc.); la rottura del sigillo implica l'accettazione di tali condizioni, altrimenti è possibile restituire il tutto integro, ricevendo il completo rimborso.

Il dischetto contiene, oltre la solita cartella sistema e cartella vuota, il vero e proprio programma (Filevision appunto) e due file (Tour e Map), a funzione dimostrativa. Per chi lo volesse, è comunque sempre possibile sostituirsi le già citate cartelle del sistema operativo con l'ultima versione attualmente in circolazione, la 4.1, pjù rapida e, d'altro canto, in italiano. E consigliabile però che questa operazione venga fatta non sul dischetto originale ma su quello di backup.

Ma è ora di occuparsi del programma. Il manuale, articolato secondo lo schema di massima di tutti i manuali Macintosh (giro di prova guidata, uso del programma, sezione di riferimento), invita immediatamente ad aprire la cartella Tour. Si entra, così, nel mondo magico di Filevision dove tutto quel che è possibile è rappresentato non da nomi o parole, ma da oggetti. Tour è un archivio di una cantina ben fornita di vini. E tale ora ci appare, con una serie di reparti con bottiglie ben allineate sui loro ripiani. I reparti (bin, in inglese vuoi dire recipiente, scaffale), sono numerati da I a 6 (altri, ovviamente, possono essere aggiunti) e sono destinati a contenere bottiglie selezionate in base a particolari criteri (es. annata, colore, luogo d'origine, ecc.). Quello che però noi vediamo è davvero la parete di una cantina, con le scaffalature contro il muro, e, notare la finezza, con le pareti il soffitto ed

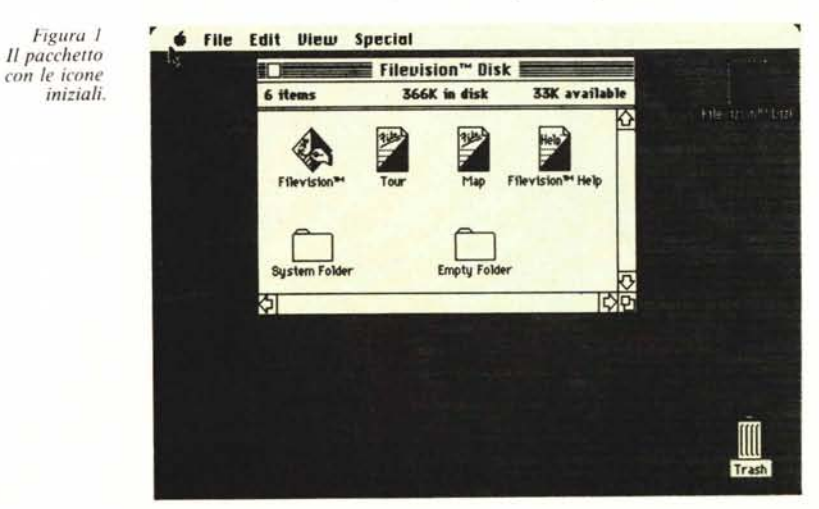

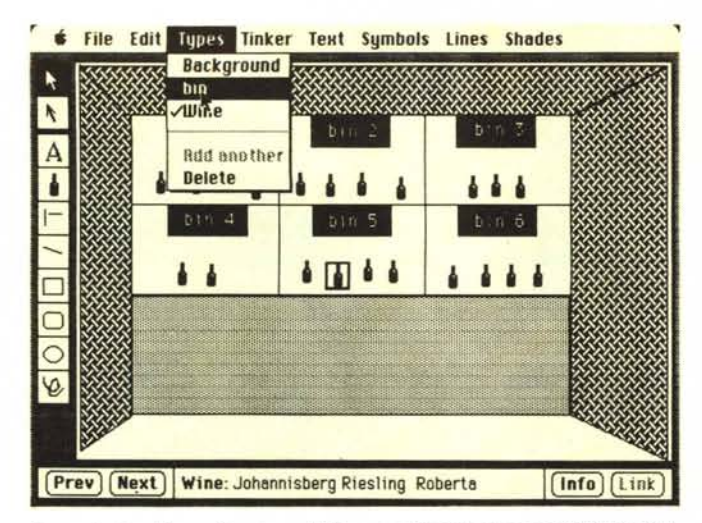

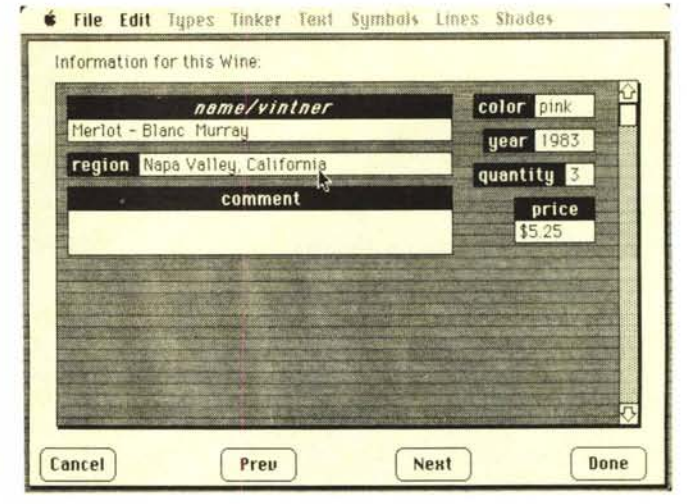

*Figllra* 3 - *Esempio di record 0l/e11l1f0 con doppio clic Sll lino bOl/iglielta.*

*Figllra* 2 - *La "ideala d'aperlllra del TOllr, CO/l il me/lll Il'pes: si /101;il reI/angolo di selezione SlI lIna bOl/igliel/a.*

il pavimento in prospettiva accidentale. Una colonna sviluppata in lunghezza, al di sotto della mela di menu, rappresenta il toolbox, gli attrezzi destinati a costruire e disegnare gli oggetti (ci è parsa, a dire il vero, una versione piuttosto semplificata del toolbox di MacDraw), mentre, in calce, un rettangolo (selection information area) a tutta larghezza, evidenzia certi particolari specifici dei record, Ne parleremo tra poco.

Sono presenti, inoltre, oltre il solito «mela», otto menu discendenti. Nella presente situazione, in effetti, abbiamo due tipi di record: per scaffale, e per bottiglia. Vale a dire che abbiamo possibilità di ricevere notizie diverse: ad esempio che tipo di bottiglie sono conservate nel primo scaffale (in tal caso ci saranno necessarie delle specifiche informazioni sul recipiente contenente le bottiglie) o quante bottiglie di Malvasia del 1981 possediamo (nel qual caso cercheremo informazioni relative

al tipo di vino e non allo scaffale). Scegliendo il menu Types vediamo tre opzioni: background, che raccoglie informazioni relative allo sfondo (ad esempio, cantina personale, contenuto 25000 bottiglie, valore incalcolabile, citata sul Guinness dei primati), bin (scaffale n. I, vini bianchi e rossi dell'annata 1979, bottiglie da litro, ecc.) e Wine (vino Verdolino, località di produzione Genova, colore bianco, ecc.). Scegliamo la terza soluzione. A questo punto è possibile selezionar singole bottiglie. Un clic su una di esse fa comparire, nell'area di selezione in fondo allo schermo, alcune informazioni relative alla selezione eseguita (le bottiglie sono tutte uguali): se si tratta della soluzione che ci interessa, tutto ok, altrimenti è possibile utilizzare i bottoni PREVe NEXT per andare avanti od indietro, o più semplicemente cliccare un 'altra bottiglia,

Un doppio clic su una bottiglia, o la selezione INFO su una bottiglia già

scelta, fornisce le indicazioni finali già immagazzinate relative al vino selezionato, Si tratta, in questo caso, del vero record finale (es.: Vino: Greco di Tufo, colore: bianco, bottiglie: da 750 cc., anno: 1977, quantità: 33, commenti: secco, Il gradi, retrogusto debole amarognolo), su cui, eventualmente è possibile eseguire modifiche, cancellazioni, aggiornamenti.

Il record è quindi organizzato a schede, verticali, lunghe a sufficienza (si noti la barra di scorrimento laterale). Clic su DONE e si ritorna daccapo.

Ovviamente, con le dovute differenze, lo stesso vale anche per le scaffalature che possono contenere, ad esempio, la sola informazione dell'annata. Immaginiamo, ora, di avere necessità di aggiungere un nuovo stock di vini alla cantina. Il Toolbox mostra, nella quarta casella (l'unica non presente in altri tipi di Toolbox), una bottiglietta, che rappresenta, appunto, il record Vi-

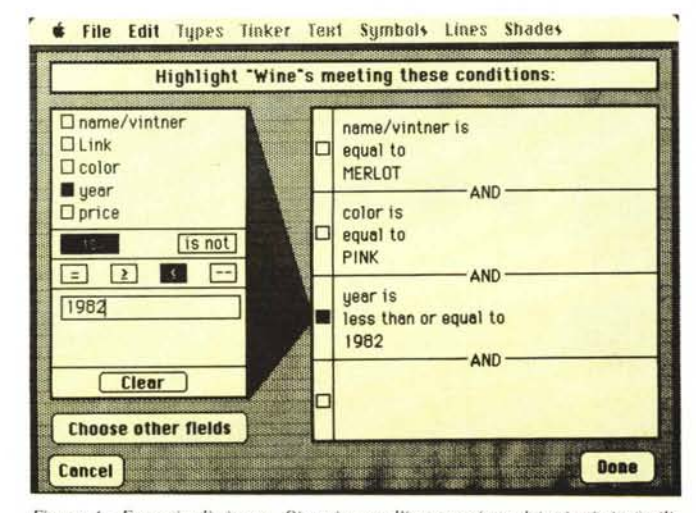

*Figura* 4 - *Esempio di r;cerco. Si noI; come !'imposta::ione dei criteri sia facililata dal completo menu di sinistra.*

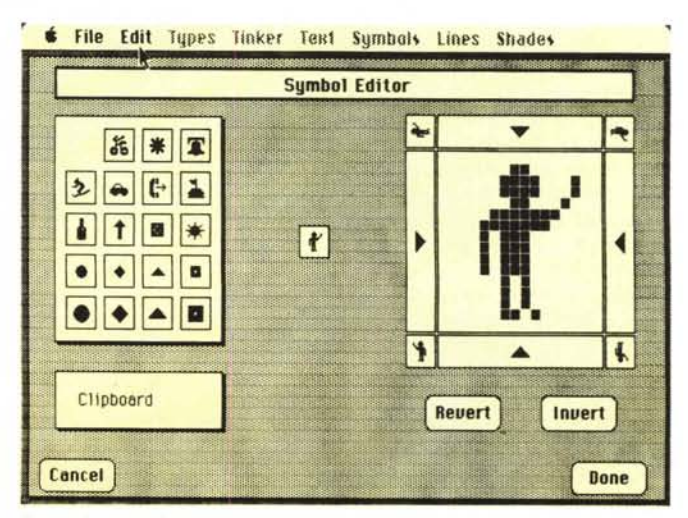

*Figura* j - *FlI.\f! d, ('(J~(nci()lIe Ji ulla immagine con un reticolo di pixel.*

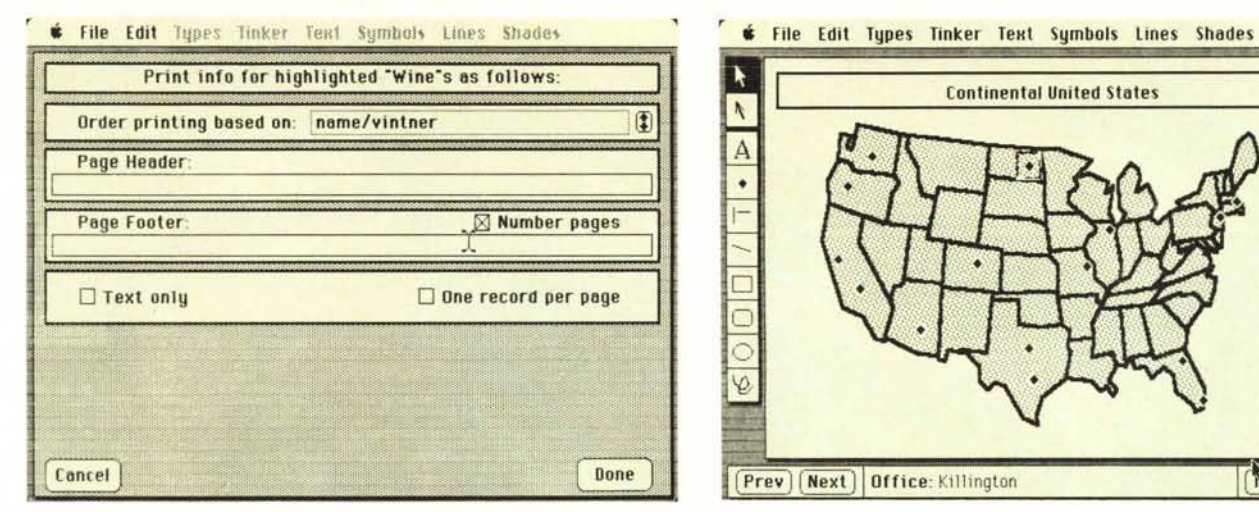

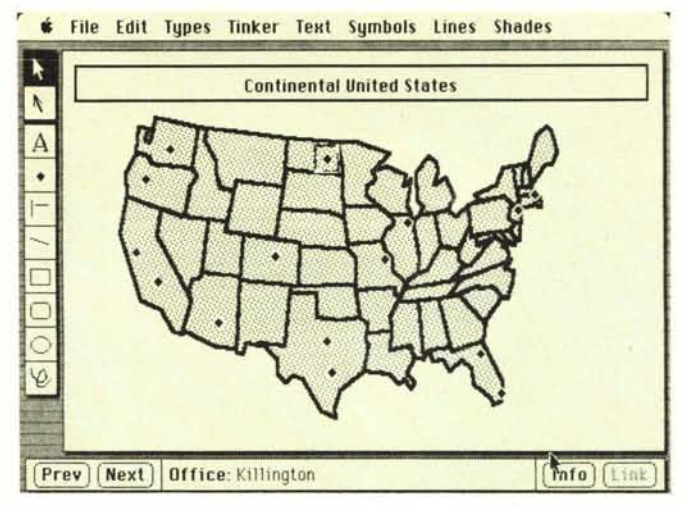

*Figura*  $6$  *- Creazione di report: si notino alcune opzioni particolari, quali la numera:ione pagine. o lo possibilità di avere lIn record per pagina.*

*Figllra* 7 - *"file MAP; evidente lo estrema j/essibilità grafica del pacchetto.*

no. Facendo clic su di esso si aggancia la figurina che viene, poi, trasportata dove si vuole, ad esempio nello scaffale 6. Un doppio clic sulla nuova bottiglietta, e si presenta una scheda pulita, pronta per essere riempita.

Finora avevamo inteso le suddivisioni in scaffali dettate, ad esempio, dall'anno di imbottigliamento. Niente, però ci impedisce di usare altri criteri di selezione, ad esempio per colore. A ciò viene incontro il menu Tinker, che ci permette di evidenziare selezioni particolari: si tratta del classico Select o Search di altri Data Base, ma molto più pratico (tutti i criteri ed i campi di selezione sono già predisposti, basta solo cliccarli; le opzioni AND, onde consentire ricerche composite, sono già predisposte in numero adeguato) e facile da usare. A scelta avvenuta tutte le bottiglie selezionate appariranno in colore più contrastato. Ancora, l'opzione PRINT L1ST, del Menu File, consentirà la scelta della impaginazione di base da utilizzare per un eventuale report (sono previsti numerosi e raffinati tipi di stampa, tra cui anche certi tipi di giustificazione degni dei migliori word processing).

Passiamo adesso al problema opposto: invece di usare un archivio già esistente, intendiamo costruircene uno. La cosa più semplice è, ancora una volta, quella di fare riferimento all'esempio già esistente.

La cantina è rappresentata da tre tipi (figure) diversi: Background, Bin e Wine, rispettivamente, lo ripetiamo, ambiente, scaffale e bottiglia. Ci costruiremo per primo l'ambiente usando rettangoli, disegni a mano libera, rette perpendicolari, sfondi, in maniera del tutto analoga al MacDraw (o per chi non lo conosce, in modo molto simile al MacPaint). Selezionando Info si assegneranno, se lo si crederà opportuno, informazioni a questo tipo.

Gli scaffali saranno costruiti con rettangoli a spigoli aguzzi aggiungendovi del testo con il tool «A». Per le bottiglie il discorso è un po' diverso.

Facendo un doppio clic sul quarto tool, attualmente occupato proprio dalla bottiglia. o scegliendo Simbol Editor del menu File, è possibile aprire l'editor dei simboli. Questo presenta sulla sinistra, una serie di venti figurine già precostituite, anzi di diciannove, in una schiera di 4x5. Quella mancante è presente al centro dello schermo, in grandezza, per cosÌ dire, naturale, e, a destra, ingrandita 25 volte, con una tecnica simile all'ingrandimento di MacPaint. La figura, in altre parole, risulta inquadrata in una grossa grata di 16x16 caselle, ognuna delle quali rappresenta un pixel; essa va, in particolare, costruita punto per punto, con una tecnica del tutto simile a quella che, in Mac Paint, permette di lavorare su immagine ingrandita. Inoltre i quattro vertici permettono il rovesciamento dell'immagine nelle rispettive direzioni, mentre gli spigoli consentono di spostare l'intera immagine di una riga o colonna di pixel.

Definito il tipo, qualunque sia la sua posizione nella scala gerarchica, occorre, a questo punto, organizzare i field, i campi, vale a dire l'area in cui andranno conservate le informazioni. Questa è piuttosto ampia (larga quanto lo schermo, e profonda più di 20 cm) e può essere scrollata con la barra di scorrimento verticale; non è invece possibile estenderla in senso orizzontale, ma, in ogni caso, lo spazio utile per un campo può essere allargato verticalmente a più di una riga, fino a, volendo, occupare la pagina completa.

In ogni caso, nel record già disegnato è sempre possibile eseguire, in qualsiasi momento, delle modifiche, anche se è già in uso per un file contenente dati. Ovvio che campi eliminati portano alla scomparsa dei relativi dati; comunque finestre di dialogo avvisano sempre, in questi casi, del pericolo corso, chiedendo conferma dell'intervento.

L'inserimento nei campi segue le normali regole. Analogamente ad altri data base (es. Main Street filer) è possibile inserire un testo più lungo del campo appena disegnato; comunque, quando la scritta «cozzerà» contro il limite destro del field, un beep avviserà dell'accaduto.

Uno dei campi precostituiti nel record iniziale è il field «L1NK». E questa una caratteristica particolarmente utile allorché sia necessario collegare due record logicamente interconnessi (es: le caratteristiche di un albergo ed i piatti serviti nel suo ristorante). Il salto avviene schiacciando il bottone nella selection information area.

Filevision è inoltre dotato dei soliti tool di ricerca e selezionamento propri di tutti i data base; è possibile eseguire comparazioni numeriche  $(=, <, >, )$ --, quest'ultimo significante compreso) ed alfanumeriche, con le solite wildcard sostitutive di caratteri sconosciuti o non ricordati. Abbiamo, inoltre, già visto la possibilità di confronti logici di tipo AND, mentre il confronto di tipo OR va simulato, con una semplice tecnica, già prima, nell'impostazione originaria di ricerca.

Resta da definire il Report, vale a dire l'output, su stampante, dei dati selezionati o riordinati. Anche qui niente di eccezionalmente innovativo. ma molto ordine. Esiste la possibilità di inserire la testata od il piè di pagina, come anche quella della numerazione automatica dei fogli.

Il tutto per un po' più di 400.000 lire. Un prezzo ragionevole per un prodotto software perfettamente integrato nello spirito del Mac.